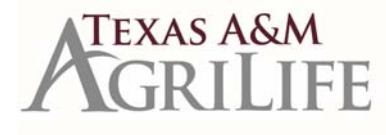

**Payroll Processing** Job Aids: https://it.tamus.edu/workday/use‐workday/functional‐ areas/?target=Payroll

Payroll Schedules: https://agrilifeas.tamu.edu/hr/payroll/supervisor‐payroll‐resources/#payroll‐schedule

**Monthly Payroll Processing [**Note: The monthly payroll summary that was previously approved and submitted to the Payroll office will not be required in Workday**.]**

- Retro entries should be in a complete status by 5:00 pm on the dates shown in Column B in order to process with the upcoming monthly payroll.
- Run the *PayCalc Results Report By Period.* This will be available to run on the dates shown in column C of the attached FY 19 Monthly Pay Schedule. The report will be for the current month for which payroll is being processed and will look very similar to the old BVD report. Units will review for accuracy and determine if any additional BP's need to be routed. We also recommend running this report for the prior month and compare to the current month.
- All Monthly employee related Business Processes should be in a complete status by 5:00 pm on the dates shown in column D of the attached FY 19 Monthly Pay Schedule.
- Payroll will run at 8:00 am on the dates shown in column E of the attached FY 19 Monthly Pay Schedule.
- BPs not fully completed prior to payroll running will be picked up in the retro process and paid or reflected on the employee's next monthly paycheck.
- Employee's will not get paid until the Assign Pay Group is approved.
- When in doubt turn in a supplement form AG 504/Ag 503 if you notice your employee will not make the current payroll.

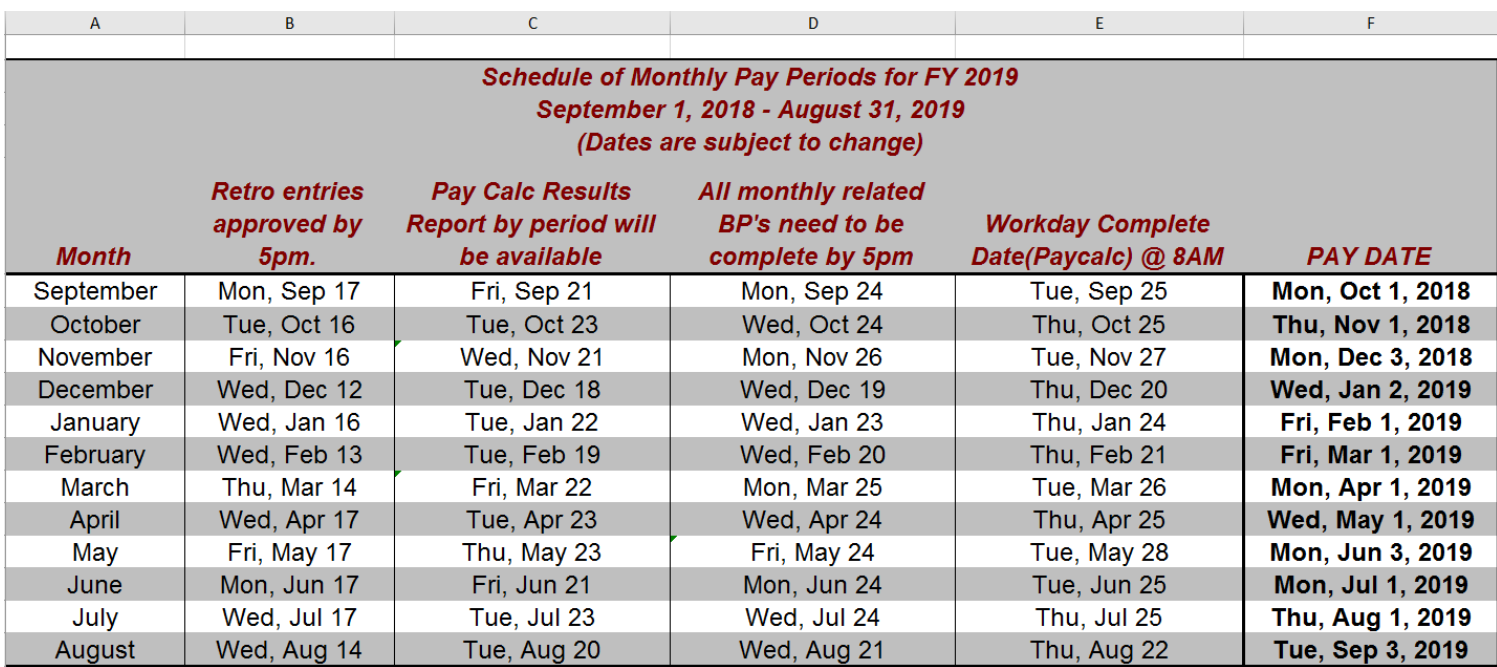

## **FY 19 Monthly schedule:**

# **TEXAS A&M**

# **Payroll Processing**

Job Aids: https://it.tamus.edu/workday/use‐workday/functional‐areas/?target=Payroll

**Biweekly Payroll Processing [**Note: Submitting the department adloc to the Payroll Office will not be required in Workday. Once <sup>a</sup> timesheet is approved by the manager or timekeeper it will be picked up in the payroll process**.]**

- c Retro entries should be in <sup>a</sup> complete status by 5:00 pm on the dates shown in Column F in order to process with the upcoming Biweekly payroll.
- c • Before the timesheet deadline, units will run ALL of the time tracking reports to view timesheets submitted/not submitted and approved/not approved: https://it.tamus.edu/workday/commonly-used-reports/ Then click the Time Tab.
	- *Reported Time* Provides details on time reported for employees for a given period with some additional fields added to assist with project time review
	- *Reported Time Blocks for <sup>a</sup> Worker* ‐ Provides details on time reported for employees for <sup>a</sup> given period. Includes time entry codes and calculation tags
	- *Review Time* ‐ Used to review and approve multiple employees' timesheets
	- $\bullet$  *Workers with No Time Entered* ‐ Identifies employees who have not entered time for the current pay period. This report is configured to send reminders to employees on the last Friday of the pay period.
	- $\bullet$  *Workers with Time Entered but Not Submitted* ‐ Identifies employees who have entered time for the pay period but have not submitted to their manager. This report is configured to send alerts to employees on the last Friday of the pay period.
	- $\bullet$  *Workers with Time Submitted but Not Approved Primary Position* ‐ Identifies managers of primary positions that have outstanding time sheets to approve. This report is configured to send alerts to employees on the Monday following the end of the pay period.
	- *Workers with Time Submitted but Not Approved Additional Jobs* ‐ Identifies managers of additional jobs that have outstanding time sheets to approve. This report is configured to send alerts to employees on the Monday following the end of the pay period.
- c Units will review the reports (more than once throughout the day) to ensure all timesheets are approved by 5:00 pm on the dates shown in column G of the attached FY 19 Biweekly Pay Schedule (typically Mondays)
- On the dates shown in column H of the attached FY 19 Biweekly Pay Schedule (typically Tuesdays):
	- Timesheets will be locked at 7:00 am. Only the Manager and Timekeeper can approve at this point. The Timekeeper can enter/approve of **employees time if necessary.**
	- c ● Units will re-run all the above reports to ensure all employees will get paid.
	- $\bullet$  Units will run the *PayCalc Results Report By Period*. This report will be for the current pay period being processed and will look very similar to the Time Traq Adloc report.
	- Units will review for accuracy and determine if any additional business processes need to be routed. All biweekly employee related business processes should be in complete status by 5:00 pm.
	- $\bullet$ Payroll will run at 8:00 am on the dates shown in column J of the attached FY 19 Biweekly Pay Schedule (typically Wednesdays).
	- $\bullet$ Timesheets will unlock at 5:00 pm on the dates shown in column J of the attached FY 19 Biweekly Pay Schedule (typically Wednesdays).
	- If <sup>a</sup> biweekly business process is not completed prior to the biweekly payroll process running it will be picked up in the retro process and paid or reflected on the employee's next biweekly paycheck.
	- $\bullet$ Employee's will not get paid until the Assign Pay Group is approved
	- $\bullet$ When in doubt turn in <sup>a</sup> supplement form AG 504/Ag 503 if you notice your employee will not make the current payroll.

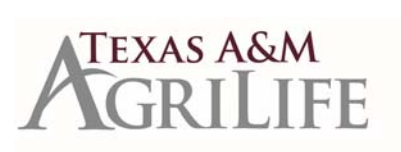

# **FY 19 Biweekly Schedule**

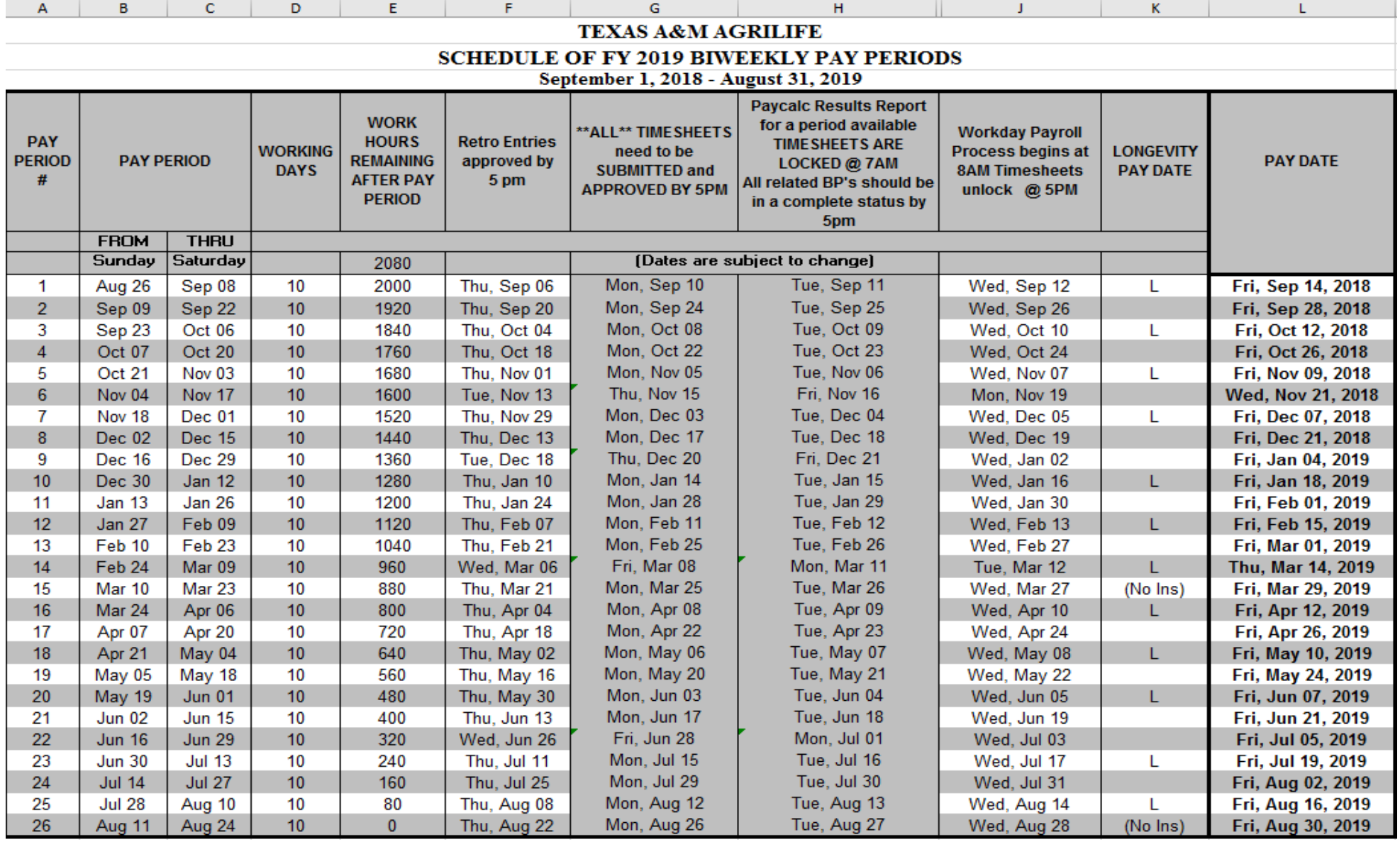

Revised 8/16/18

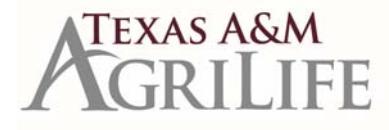

# **Payroll Processing**

Job Aids: https://it.tamus.edu/workday/use‐workday/functional‐ areas/?target=Payroll

## **Bi‐Weekly Timesheets**

Biweekly paid employees who revise their time/time off for a pay period must also correct and *RESUBMIT* the timesheet for the revised pay period. This applies to prior pay periods that have been paid and current pay periods that have already been submitted. Otherwise, the retro pay process will not process the change correctly which may negatively impact the employee's pay in the current period. (Tip for employees: You cannot submit too many times. If the green submit button is there after a change, continue to submit it. The submit button will disappear when all adjustments have been calculated.)

To find employees who have not resubmitted the adjusted weeks, the Timekeeper can run the following reports during the current pay period:

- Workers with Time Entered but Not submitted
- Workers with Time Submitted but Not Approved (primary and additional)
- Workers with No Time Entered

# **Pay Calc Results for Employees**

- HR contact can view an employee's pay result to see how an employee is getting paid. Past pay results can be viewed at any time.
- Current pay results are available when the Paycalc Results Report for a period is available. This is the day after all timesheets are due. These dates are on your BW Pay Period schedule (Column H) and MO Pay Schedule (Column C). See schedules above.
- To View Employee's Pay Result: Navigate to employee's profile ‐> Click "Pay" in the blue section on the left ‐> Click the magnifying glass next to the pay period date you want to view.

#### **Missed Payroll**

If an employee missed the MO or BW payroll for any reason, the missed pay will be added to their next regular "on cycle" pay check. For Bi‐weekly paid employees, missed pay will be on the next bi‐weekly as long as the timesheets are submitted and approved. Missed time will need to be submitted and approved by the deadlines on the pay schedules. For Monthly paid employees, missed pay will be on the next monthly pay check. This is a change from the way missed payments were previously processed.

When in doubt turn in a supplement form AG 504/Ag 503 if you notice your employee will not make the current payroll.

# **Paid Holiday / Early Release Not on Timesheet**

In order to get the time blocks to create for early release, paid holidays and inclement weather events the calculations need to run on the time sheet. These calculations run automatically when employees enter/update time. If an employee does not have worked time to enter or update (paid time off, holidays all week) or they entered all time prior to the event being added to the calendar, they should Run Calculations on their time sheet. You can find the option to "Run Calculations" in the Enter Time menu at the bottom left of the employee's time sheet. The time sheet needs to be submitted and approved for the time to pay.

Alternatively, Timekeepers can choose to run calculations for everyone or groups of individuals. Run Time Calculations for a Date Range:

- 1. Search for Run Time Calculations for a Date Range report.
- 2. Select the workers for whom you'd like to run calculations.
- 3. Enter Run Frequency [Run Now].
- 4. Enter a Request Name.
- 5. Select a Start Date and End Date to define the date range for calculations.
- 6. Click OK to run process.

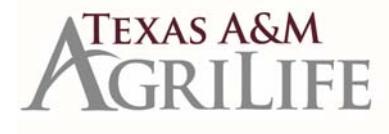

**Payroll Processing** Job Aids: https://it.tamus.edu/workday/use‐workday/functional‐ areas/?target=Payroll

### **Retro Process**

When you see a pay result status that says "pending completion of prior" or "pending completion of retro", payroll is reviewing the past changes that are being picked up on the current pay period. The retro process will pick up any submitted and approved time on a previous timesheet for an existing bi-weekly employee. It will also pick up any past BP changes or missed pay on an existing monthly employee.

However, this process will not pick up any retro new hires. For example: Hire date is 1/23/18 and the Hire BP did not finish completion until 2/3/18. This employee will not be picked up in the retro process for their January days because the hire BP did not complete in the same month as the hire date. This will be fixed in a future Workday release.

#### **Payroll Contacts:**

TBD ‐ UIN task approvals, PCT approvals, prior state service verifications, employment verifications, direct deposit questions, withholding orders

Jacob Cutler, Jacob.Cutler@ag.tamu.edu – BW payroll processing, Glacier log in, Assign pay group task approval, Lump Sum Payments, timesheet questions

Christin Spivey, Christin.Spivey@ag.tamu.edu – MO payroll processing, Retro process, Guardian I9 approvals, AG‐519 process, payroll supplements (payroll inputs), one‐time payment approval

Karisa Cherry, kjcherry@ag.tamu.edu – Payroll management, IRS reporting, TRS reporting, Review onboarding question task approval, State Income Tax Filing, Glacier and Tax related questions